# <span id="page-0-0"></span>**Atlassian Crowd and JIRA Integration**

### **Overview**

The integration between Artifactory and Crowd/JIRA allows you to delegate authentication requests to Atlassian Crowd/JIRA, use authenticated Crowd/JIRA users and have Artifactory participate in a transparent SSO environment managed by Crowd/JIRA.

#### **Page Contents**

- [Overview](#page-0-0)
- [Usage](#page-0-1)
- [Crowd Groups](#page-1-0)

## <span id="page-0-1"></span>Usage

Crowd integration can then be configured in the **Admin** module under **Security | Crowd/JIRA**.

**Crowd / JIRA Users Management Configuration** 

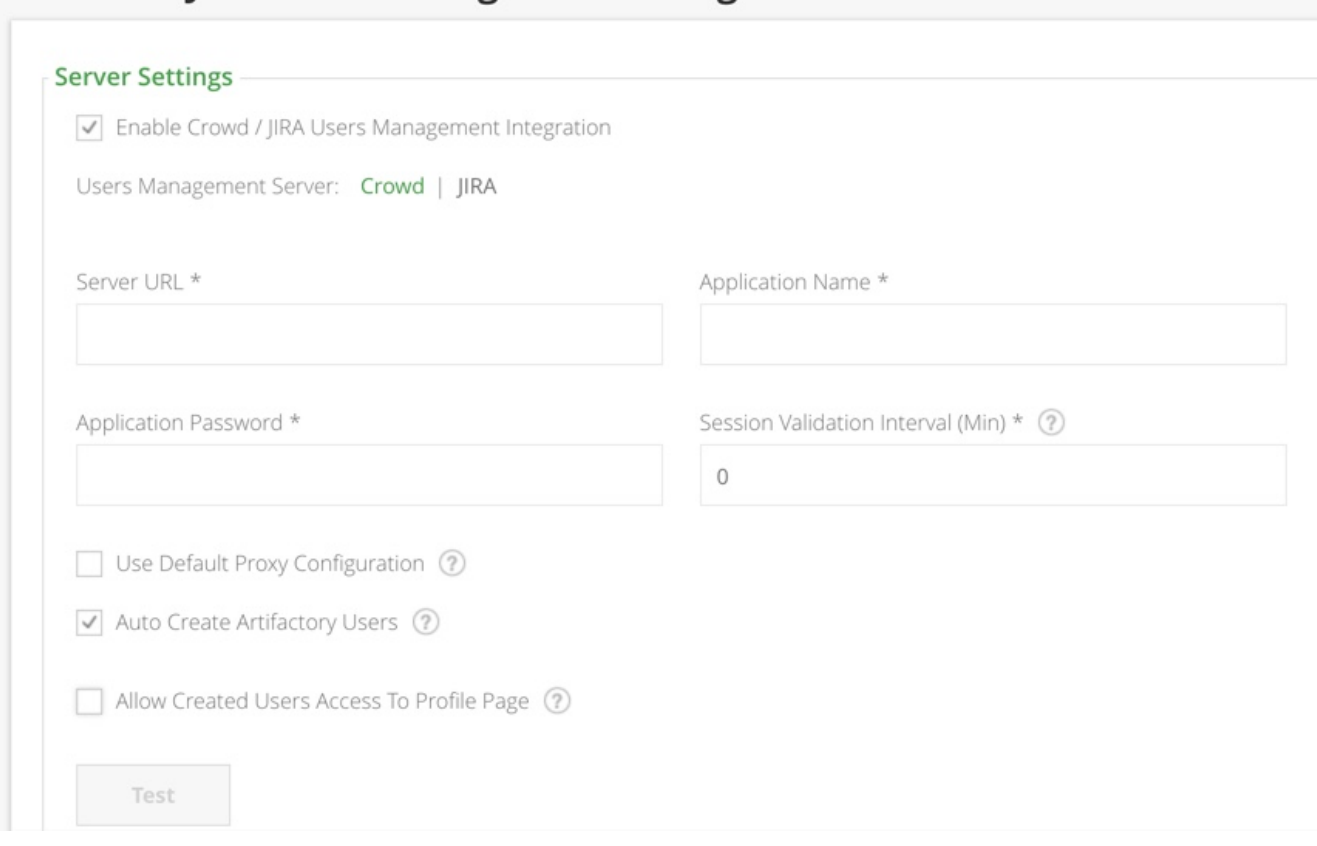

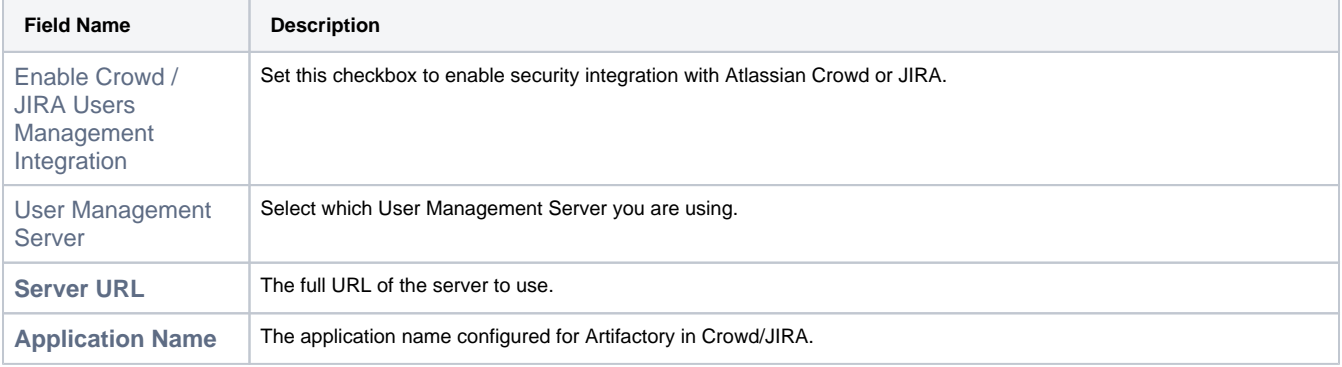

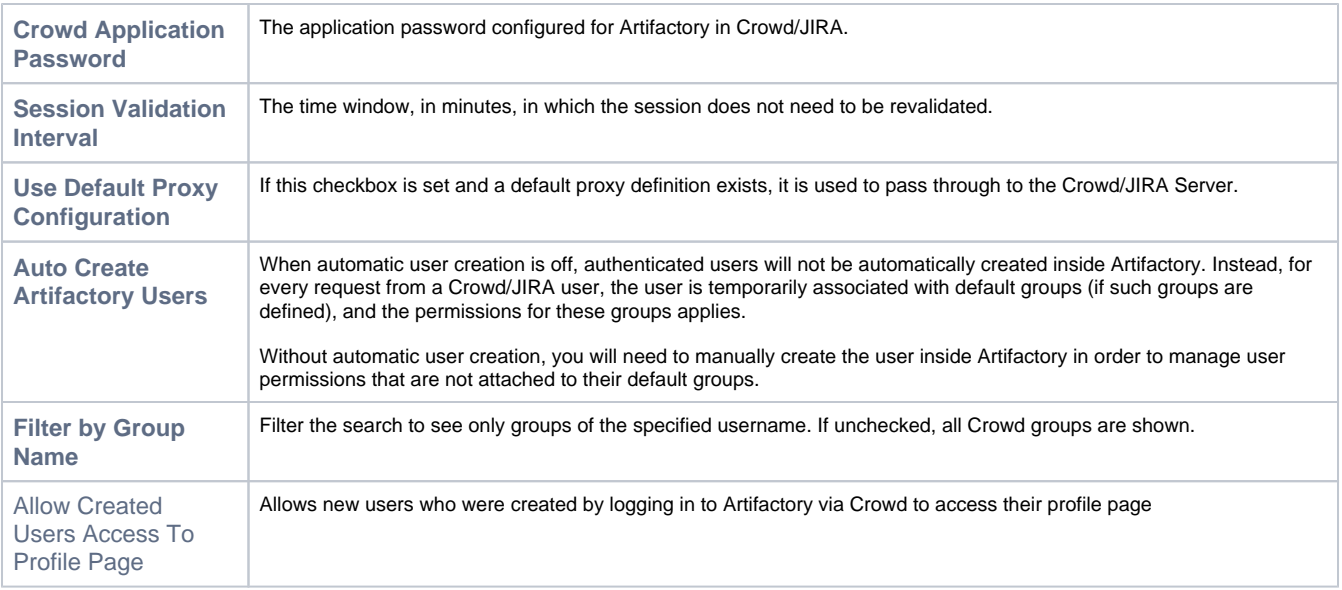

To enable Crowd/JIRA integration:

- 1. Select which User Management Server you are using. If you select JIRA, SSO will be disabled since it's not supported by JIRA.
- 2. Define Artifactory as a [Custom Application Client](http://confluence.atlassian.com/display/CROWD/Adding+an+Application) inside Crowd.
- 3. Complete the Crowd server URL, and the application credentials defined in Step 1.
- 4. The session validation interval defines the principal token validity time in minutes. If left at the default of 0, the token expires only when the session expires.
- 5. If you are using JIRA User Server provide it's URL in the "Crowd Server URL" and check the "Use JIRA User Server". This will disable SSO, which is not supported by JIRA.
- 6. If you have a proxy server between the Artifactory server and the Crowd server, you may set the **Use Default Proxy Configuration** check-box.
- 7. You may instruct Artifactory to treat externally authenticated users as temporary users, so that Artifactory does not automatically create them in its security store. In this case, permissions for such users are based on the permissions given to auto-join groups.
- 8. Test the configured connection and save it.

#### **System properties**

Crowd configuration properties may be added to the run time system properties or to the \$ARTIFACTORY\_HOME/etc/artifactory. system.properties file.

**NOTE** that setting a configuration through properties overrides configurations set through the user interface.

## <span id="page-1-0"></span>Crowd Groups

To use Crowd/JIRA groups:

- 1. Set up a Crowd server for authentication as detailed above.
- 2. Verify your setup by clicking the Refresh button on the **Synchronize Crowd Groups** sub-panel. A list of available Crowd groups, according to your settings is displayed.
- 3. The groups table allows you to select which groups to import into Artifactory and displays the sync-state for each group. A group can either be completely new or may already exist in Artifactory.
- 4. Select and import the groups that you wish to import to Artifactory. Once a group is imported (synced) a new external Crowd group is created in Artifactory with the name of the group.

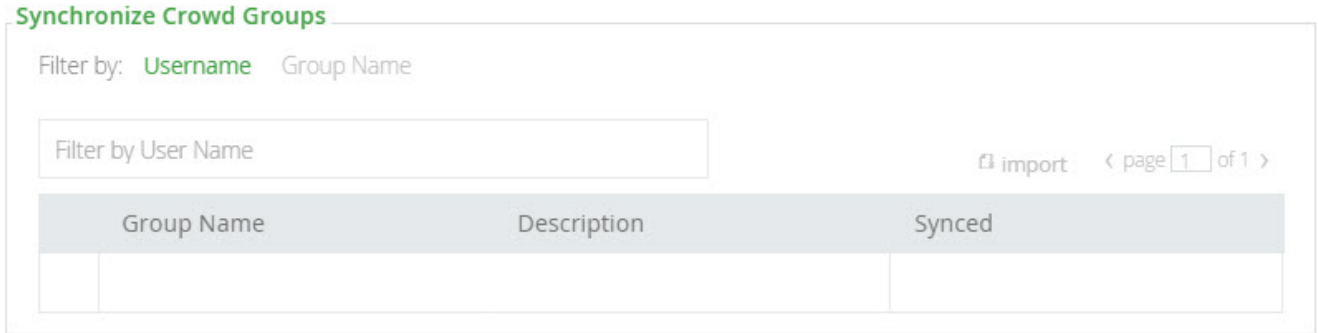

You can [Manage Permissions](https://www.jfrog.com/confluence/display/RTF5X/Managing+Permissions) on the synced Crowd groups in the same way you manage them for regular Artifactory groups.

Users association to these groups is external and controlled strictly by Crowd.

Ensure the Crowd group settings is enabled in order for your settings to become effective.